# FCC ID: APYHRO00329

# Oe-label (on the display)

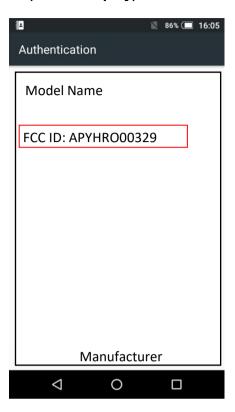

#### OAccess to the information on the e-label

Users are able to access the information in no more than three steps in the device Settings menu.

STEP1: Click on "About phone" STEP2: Click on "Regulatory labels"

#### Oinstruction of e-label on the user manual

\* Users are provided specific instructions on how to access the information. FCC Notice (FCC ID Location)

The device is electronically labeled and the FCC ID can be displayed via the About phone & the Regulatory labels under the Settings menu.

### **OLabeling for Purchasing**

The FCC ID is printed on the package.

# **ONote**

- \* The information is stored on the device, no special accessories or supplemental plug-ins (e.g., SIM/USIM card) are required to access the information.
- \* Users are provided specific instructions on how to access the information. The user cannot modify the e-label information.